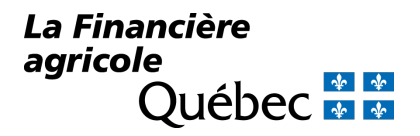

 **SECTION B** *–* **Modification de la désignation du DÉSIGNATION DU RESPONSABLE DE LA GESTION DES ACCÈS SECTION A – Inscription et désignation du responsable de la gestion des accès (RGA) responsable de la gestion des accès (RGA)** 

### **Renseignements sur l'entreprise**

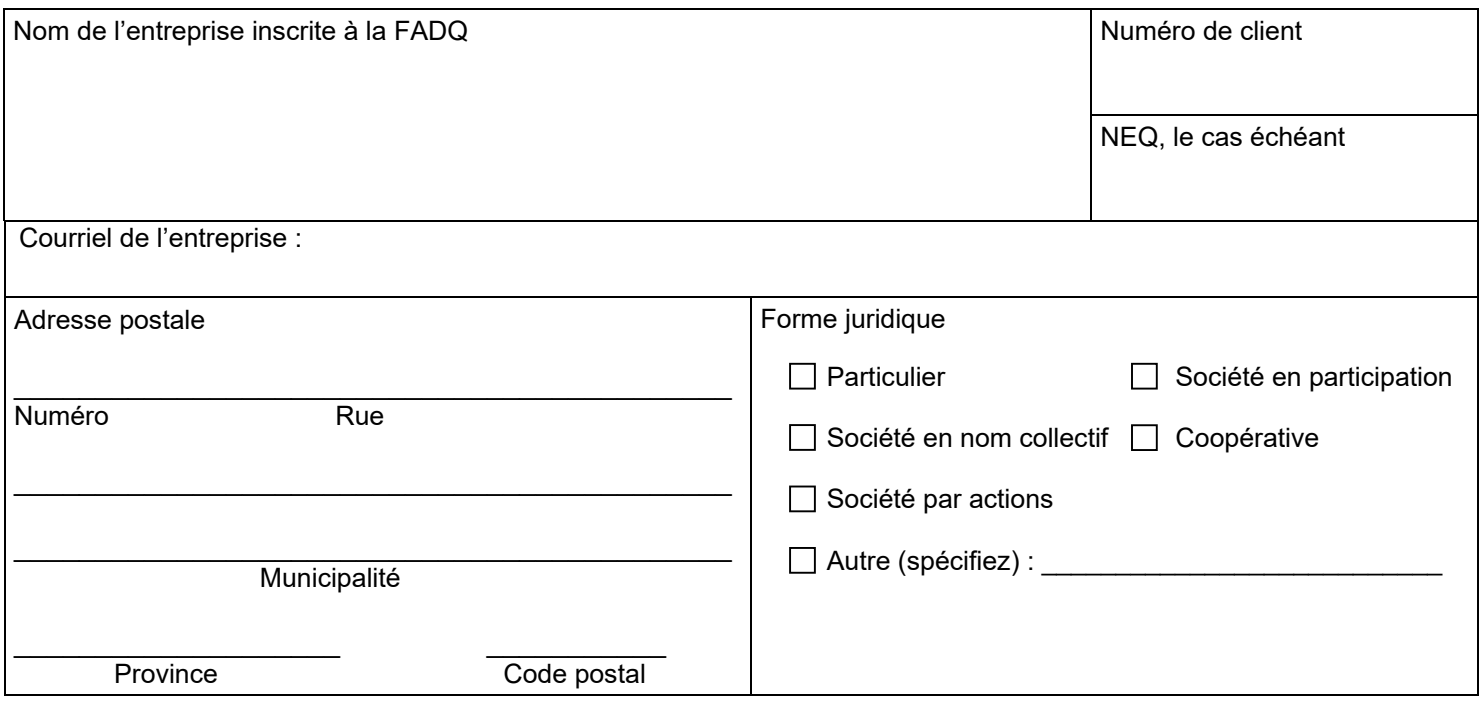

 **Remplissez la section A ou B, selon le cas, et assurez-vous d'apposer votre signature au bas de la page 3 du formulaire.** 

# **SECTION A – Inscription et désignation du responsable de la gestion des accès (RGA)**

### **Renseignements sur le responsable de la gestion des accès (RGA)**

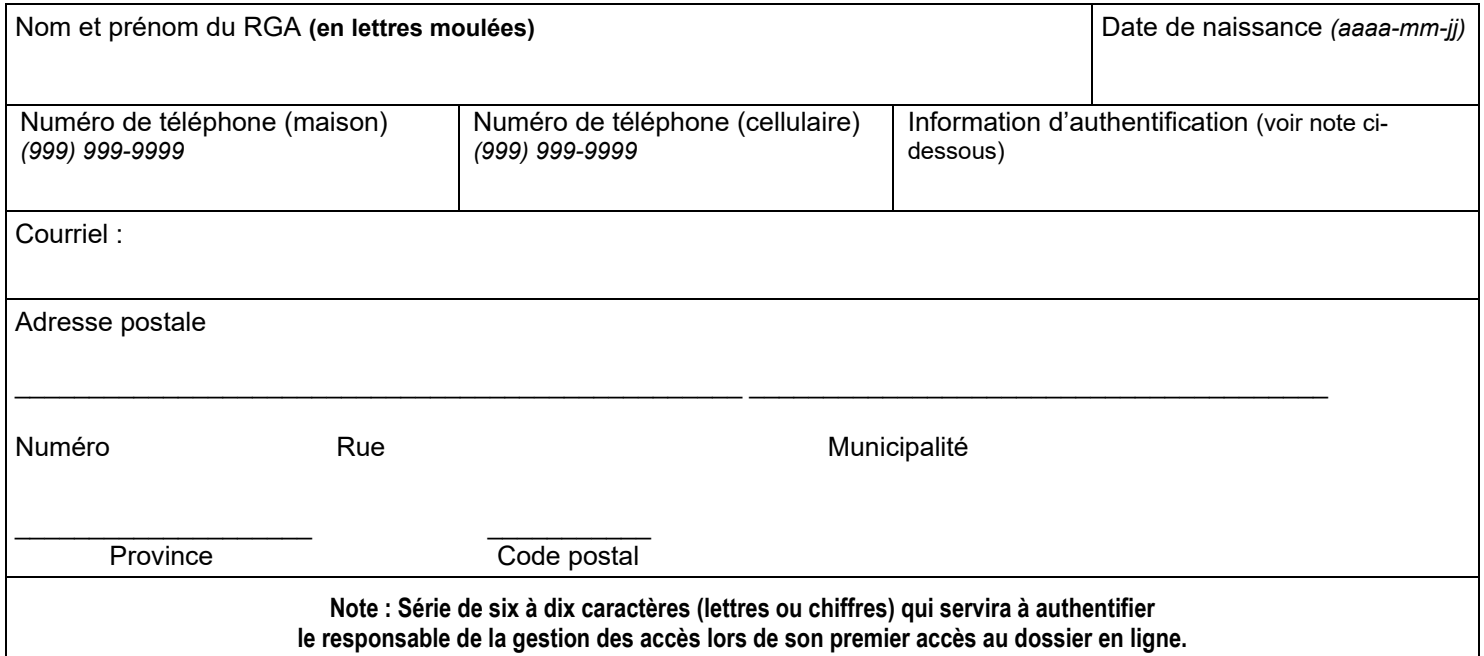

VPC – Révisé : janvier 2024

# **SECTION B – Modification de la désignation du responsable de la gestion des accès (RGA)**

## **Renseignements sur l'actuel responsable de la gestion des accès**

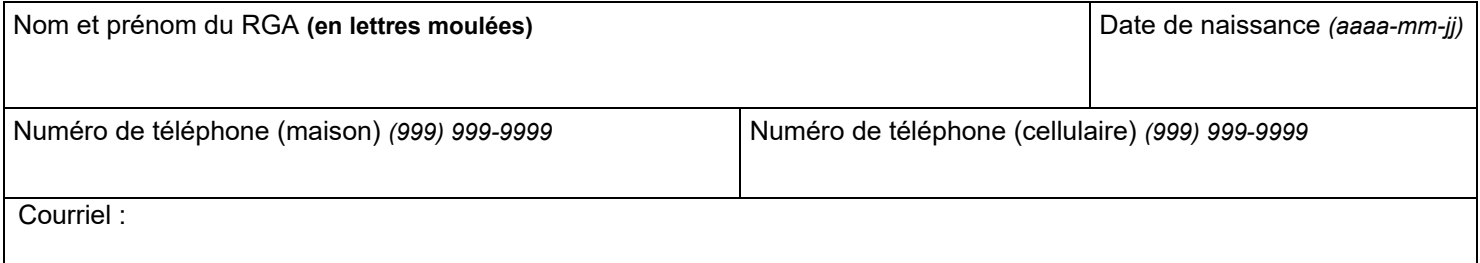

# **Renseignements sur le nouveau responsable de la gestion des accès**

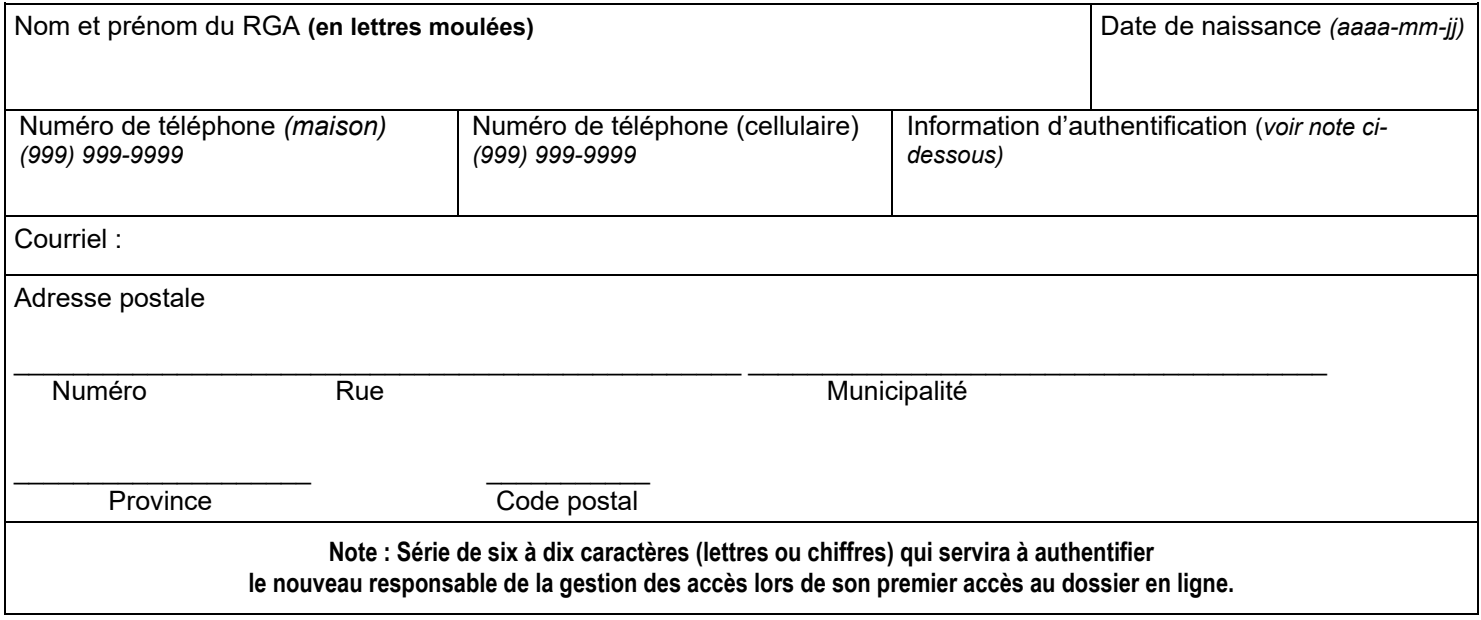

## **Informations générales**

- 1. Le présent formulaire permet de désigner le RGA ou de modifier la désignation du RGA. Le RGA sera également le représentant autorisé de l'entreprise en ce qui a trait au dossier en ligne.
- transaction au dossier en ligne de l'entreprise. Le RGA a accès à tous les renseignements personnels et confidentiels de l'entreprise, qu'ils soient actuels, modifiés ou futurs. 2. L'entreprise doit savoir que lorsqu'elle nomme un RGA, ce dernier la représente auprès de la FADQ pour toute
- 3. Si l'entreprise est au nom d'un particulier, celui-ci peut agir comme RGA. Le présent formulaire doit être fourni à La accompagner le présent formulaire. À cet effet, un exemple de procuration est disponible dans la section **Inscription**  du dossier en ligne sur notre site Internet <u>www.fadq.qc.ca</u> Financière agricole si le particulier agit à titre de RGA. Advenant une désignation d'un tiers, une procuration doit
- 4. Dans les cas où l'entreprise n'est pas un particulier, le RGA peut être l'un des actionnaires, associés, administrateurs (président, vice-président, secrétaire, trésorier). Dans tous les cas cités précédemment, le présent formulaire doit être fourni à La Financière agricole.
- 5. Dans les cas où l'entreprise n'est pas un particulier, celle-ci peut désigner un tiers à titre de RGA. Cette désignation habilitées d'office (président, vice-président, trésorier ou secrétaire) ou une procuration de l'entreprise désignant le RGA signée par cette même personne habilitée d'office soit un associé et doit être fournie à La Financière agricole ainsi que le présent formulaire. À cet effet, des exemples de résolution et de procuration sont disponibles dans la doit être réalisée par une résolution du conseil d'administration dont l'extrait est signé par l'une des personnes section **Inscription** du dossier en ligne sur notre site Internet [www.fadq.qc.ca.](http://www.fadq.qc.ca/)
- des droits d'accès partiels ou complets à des utilisateurs dont les tâches nécessitent un accès au dossier en ligne, de gérer les droits d'accès de ces utilisateurs et de leur retirer au besoin ces droits d'accès. Le RGA est également autorisé à prendre toute autre décision et à poser tout geste en lien avec le dossier en ligne de l'entreprise. Le RGA doit aviser les utilisateurs qu'ils s'engagent à ne divulguer en aucun temps leur code d'utilisateur et leur mot de passe. 6. Le rôle du RGA est de procéder à l'inscription de l'entreprise à son dossier en ligne auprès de la FADQ, de donner
- 7. Un code d'utilisateur et un mot de passe temporaire seront transmis par la poste au RGA dans les meilleurs délais.
- 8. Le mot de passe est dit temporaire, car il devra être modifié lors du premier accès au dossier en ligne.

#### **Signature du responsable de la gestion des accès**

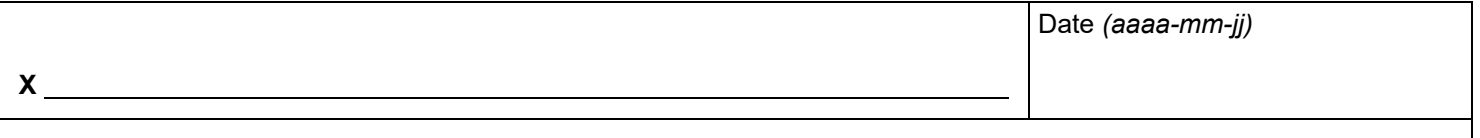

 **SECTION A** : Une fois rempli et signé par le RGA **tiers**, le formulaire doit être retourné **au support au dossier en ligne**, accompagné de l'extrait de résolution signé par l'une des personnes habilitées d'office suivant : le président, vice- président, trésorier, secrétaire du conseil d'administration ou de la procuration signée par cette même personne habilitée d'office soit un associé, le cas échéant, requise au point 3 ou 5 de la rubrique « Informations générales ».

 **SECTION B** : Une fois rempli et signé par le **nouveau** RGA **tiers**, le formulaire doit être retourné **au support au dossier en ligne**, accompagné de l'extrait de résolution signé par l'une des personnes habilitées d'office suivant : le président, habilitée d'office soit un associé le cas échéant, requise au point 3 ou 5 de la rubrique « Informations générales ». vice-président, trésorier, secrétaire du conseil d'administration ou de la procuration signée par cette même personne

 **Note : La Financière agricole traite de façon confidentielle les renseignements personnels qui lui sont confiés; seule la personne concernée par les renseignements détenus par La Financière agricole peut autoriser l'accès à ces derniers.** 

 Support au dossier en ligne Téléphone : 1 800 749-3646 La Financière agricole du Québec Télécopieur : 1 866 788-1716 1400, boulevard Guillaume-Couture [pes@fadq.qc.ca](mailto:pes@fadq.qc.ca)  Lévis (Québec) G6W 8K7